## **Automatic Instantiation wizard**

The **Automatic Instantiation** wizard is used to automatically instantiate any typical structure of UPDM architecture.

To open the **Automatic Instantiation** wizard

- 1. Select any number of instantiable UPDM elements and right-click them.
- 2. On the shortcut menu, choose **Tools** > **Create Instance**. The **Automatic Instantiation** wizard opens.

The wizard consists of these three steps:

1. Selecting parts.

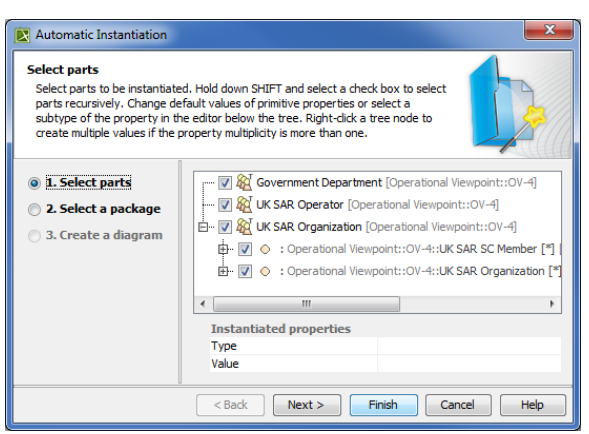

2. Selecting a package. In this step, select elements and their internal parts to instantiate.

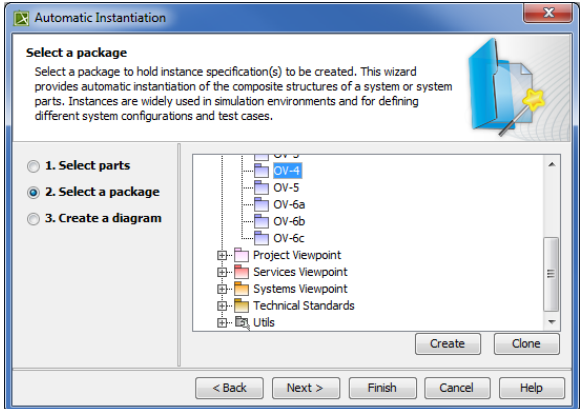

3. Creating a diagram.In this step, select, create or clone the package to store the created actual structure.

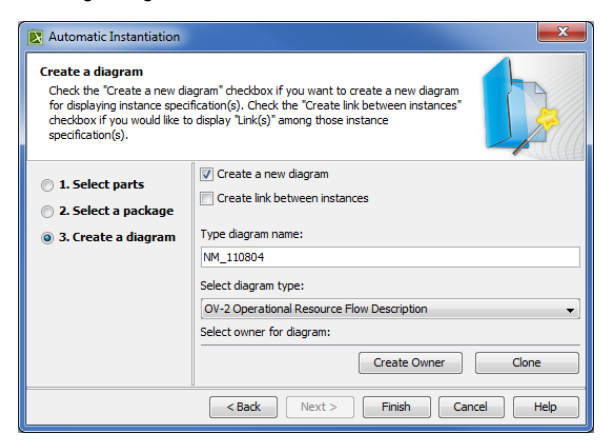

In this step, specify diagram name, select diagram type to visualize the actual structure and the package to store the diagram.

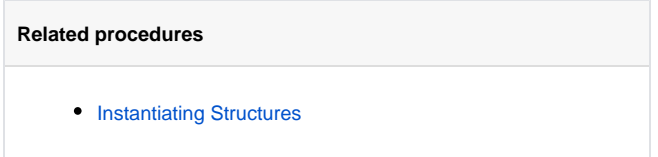